# 2. WEBOVÁ STRÁNKA

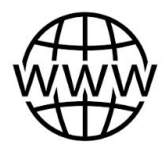

World Wide Web

celosvetová pavučina

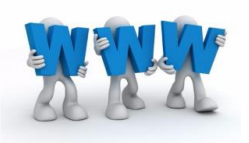

Základom www je webová stránka. Webovú stránku môže tvoriť text, obrázky, zvuky, video, animácie, ...

# webová stránka

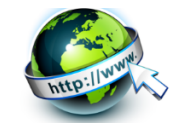

*o* je dokument

- · obsahuje hypertext, obrázky a iné multimediálne prvky - video, animácie, zvuky
- · uložený obyčajne na webovom serveri prístupný prostredníctvom služby World Wide Web v sieti internet
- · zobrazuje sa používateľovi pomocou webového prehliadača.

Hypertext - je text, ktorý má v sebe odkazy na iný text alebo dokument.

#### Adresa webovej stránky

www.linkadeti.sk

www - pomáha bližšie určiť server linkadeti- meno servera, na ktorom sú uložené informácie

.sk - označuje krajinu

.cz – Česko  $hu - Mad'arsko$ .com - komerčná organizácia .org - nezisková organizácia

## domovská stránka

Pri spustení prehliadača, ale ešte pred zadaním konkrétnej adresy sa zobrazí úvodná stránka, nazývaná aj domovská stránka

## úvodná stránka

Ak zadáme konkrétnu adresu webstránky zobrazí sa jeho úvodná stránka (titulná).

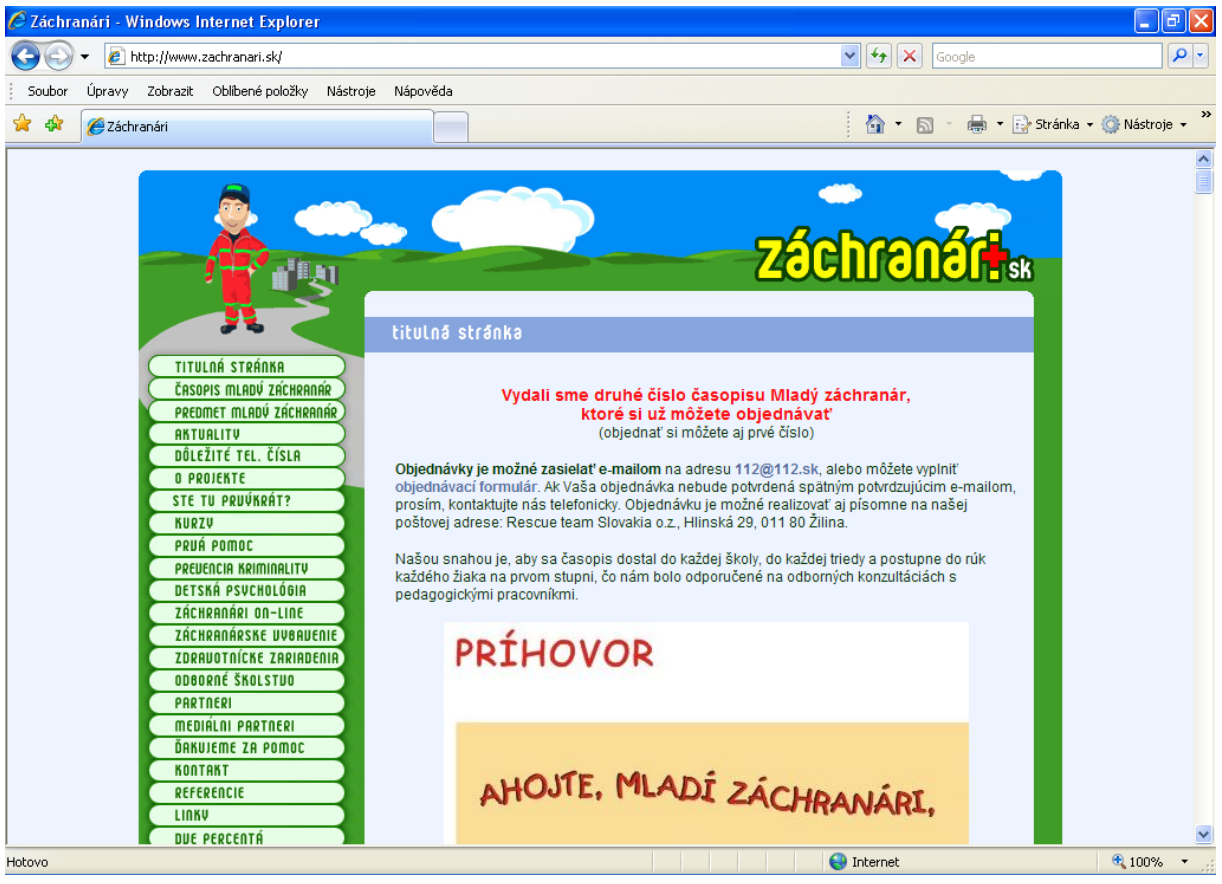

Vysvetlenie postupu:

Do riadka s adresou píšeme **adresu webovej stránky**, ktorú si chceme pozrieť a potvrdíme klávesom **Enter**.

V adrese webovej stránky sa nesmú písať žiadne medzery, dĺžne, ani mäkčene. Namiesto medzier sa používajú bodky. Tie rozdeľujú adresu na niekoľko častí, z ktorých vieme približne odhadnúť, kde sa stránky nachádzajú.

Posledné dve písmená **sk** označujú krajinu, v ktorej je umiestnený server (sk – Slovensko).

Prostredné slovo **zachranari** je meno servra, na ktorom sú stránky umiestnené.

Prvé slovo **www** pomáha bližšie určiť server, na ktorom sa stránka nachádza.

**http://** označuje protokol, umožňujúci počítaču komunikáciu so serverom, na ktorom sa stránka nachádza.